## SÉANCE 2- ÉTUDE D'UN FICHIER AU FORMAT CSV

## 1. OU'EST-CE QUE LE FORMAT CSV?

Les données doivent être structurées, c'est-à-dire organisées, pour permettre leur tri, leur exploitation, leur échange, leur stockage.

Le sigle CSV désigne un format libre qui signifie Comma-Separated Values. Il s'agit d'un fichier informatique de données structurées, dont les valeurs sont généralement séparées par des virgules ou des points-virgules (*comma* signifie virgule en anglais).

Les tableurs tels qu'Excel (Microsoft) ou Calc (LibreOffice) et des bases de données telles que MySQL et Oracle sont capables d'importer et exporter des fichiers CSV.

Les langages tels que php et python sont capables d'importer et de travailler sur les fichiers CSV.

## 2. EXERCICE ET VOCABULAIRE

Le RMS Titanic est un paquebot transatlantique britannique qui a fait naufrage dans l'océan Atlantique Nord en 1912 à la suite d'une collision avec un iceberg, lors de son voyage inaugural de Southampton à New York. Cet événement l'une des plus grandes catastrophes maritimes survenues en temps de paix. Le fichier **S2-titanic.csv** présente des données sur plus de 1300 passagers du Titanic.

- 1. Télécharger le fichier S2-titanic.csv présent sur <http://entraide-ella.fr>
- 2. Faire un clic droit sur le fichier et l'ouvrir avec notepad++.
- 3. Vocabulaire : descripteur et séparateur
	- La première ligne du fichier correspond aux descripteurs, c'est-à-dire aux titres des colonnes de classement :
	- Combien y a-t-il de descripteurs pour ce fichier . . .
	- Citer les descripteurs. . . . . . . . . . . . . . . . . . .
	- Quel symbole est le séparateur?

## **PARTIE 1: ETUDE DU FICHIER CSV AVEC LIBREOFFICE**

- 1. Faire un clic droit sur le fichier S2-titanic.csv et l'ouvrir avec LibreOffice.
- 2.  $\wedge$ **IMPORTANT**  $\wedge$  :  $\wedge$  **i** l'ouverture cocher **uniquement** le bon séparateur.
- 3. a) Pour le descripteur " $\textbf{sexe}$ ", à quoi correspond la valeur 1? . . . .
	- b) Sachant que *Andrews, Mr. Thomas Jr* n'a pas survécu au naufrage, pour le descripteur "survie", à quoi correspond la valeur 1?
	- c) Choisir le 8ème objet du fichier (c'est-à-dire le 8è passager) et rédiger une phrase le décrivant.

. . . . . . . . . . . . . . . . . . . . . . . . . . . . . . . . . . . . . . . . . . . . . . . . . . . . . . . . . . . . . . . . . . . . . . . . . . . . . . . . . . . . . . . . . . . . . . . . . . . . . . . .

- 4. En insérant une commande de la forme  $=$  **MOYENNE**(...) dans une cellule bien choisie, déterminer le prix moyen d'un billet à bord du Titanic.
- 5. Créer un AutoFiltre sur la première ligne puis :
	- Déterminer le tarif le plus élevé :
	- Déterminer le nombre de femmes présentes à bord :
	- Trier les données afin de compléter le tableau suivant :

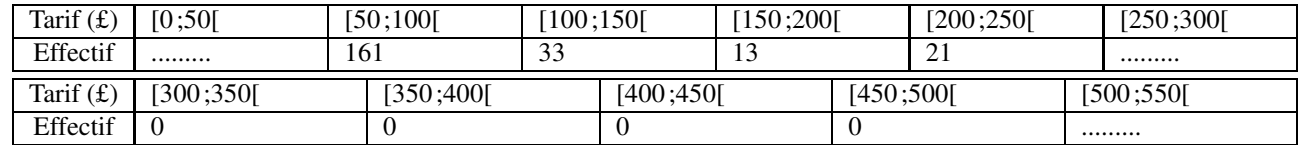

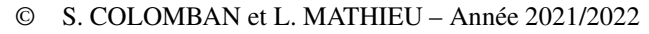

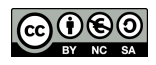

- <span id="page-1-0"></span>1. Lancer le logiciel Thonny.
- 2. Saisir le programme suivant, le sauvegarder sous le nom csv-python.py dans le même dossier que S2-titanic.csv :

```
1 import csv
2 fichier_csv = open("S2-titanic.csv", "r")
3 csv_passagers= csv.reader(fichier_csv, delimiter=";")
4 numero = 05 for ligne in csv_passagers:
6 if numero == 0:
7 print("Descripteurs :")
8 print(ligne)
9 else:
          10 print("Données :")
11 print(ligne)
12 numero = numero+1
13 print("total :",numero, "passagers")
14 fichier_csv.close()
                                                                 on importe la bibliothèque (ou module) csv
                                                                 on ouvre le fichier S2-titanic.csv<br>le séparateur est le ";"
                                                                le séparateur est le
                                                                 on parcourt toutes les lignes du fichier
                                                                 la ligne numéro 0 : les descripteurs
                                                                 les autres lignes : des données
                                                                 on a compté tous les passagers
                                                                 on ferme le fichier S2-titanic.csv
```
- 3. Il peut-être intéressant d'avoir des informations sur un seul passager.
	- a) Modifier le programme précédent comme ci-dessous, le sauver sous le nom csv-passager.py :

```
1 import csv
2 fichier_csv = open("S2-titanic.csv", "r")
3 csv_passagers= csv.reader(fichier_csv, delimiter=";")
4 numero = 05 for ligne in csv_passagers:
6 if numero == 800:
7 print("passager numéro :", numero)
8 print(ligne)
9 break #inutile de continuer le for
10 numero=numero+1
11 fichier_csv.close()
```
b) Modifier le programme précédent afin d'obtenir des informations sur le 1197è passager.

Chaque ligne de données est de la forme : [ Cette ligne peut être analysée ainsi :

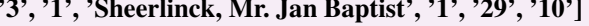

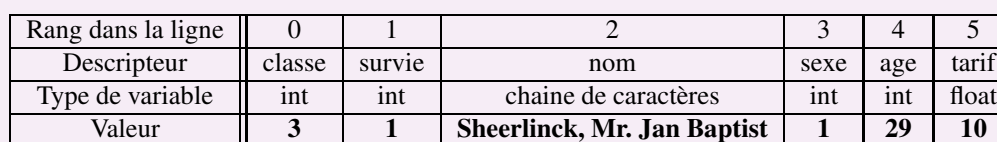

- Pour obtenir le tarif de cette ligne, il suffit d'écrire float(ligne[5])
- Pour obtenir le nom de cette ligne, il suffit d'écrire ligne[2]
- Pour obtenir l'age de cette ligne, il suffit d'écrire
- Pour obtenir la classe de cette ligne, il suffit d'écrire . . .
- 4. Le programme suivant compte nombre de passagers de 3ème classe.

```
1 import csv
2 fichier_csv = open("S2-titanic.csv", "r")
3 csv_passagers= csv.reader(fichier_csv, delimiter=";")
4 numero = 05 compteur = 06 for ligne in csv_passagers:
7 if numero >= 1:
8 if (int(ligne[0]) == 3) :
9 compteur = compteur +1
10 numero=numero+1
11 fichier_csv.close()
12 print("Nombre de passagers de 3ème classe : ", compteur)
```
- a) Le modifier afin qu'il compte le nombre de femmes.
- b) Le modifier à nouveau afin qu'il calcule les ages du plus jeune passager et du plus vieux passager. (Prévoir deux variables : agejeune et agevieux)
- c) Le modifier à nouveau afin qu'il calcule le tarif moyen d'un billet.

**DEPÔT 1** csv-passager.py et S2-titanic.csv sur <http://entraide-ella.fr>